**Univerzita Palackého v Olomouci Přírodovědecká fakulta Katedra geoinformatiky** 

**Martin KLÍCHA** 

# **SHLUKOVÁ ANALÝZA FUNKČNÍCH PLOCH PRO SLEDOVÁNÍ URBÁNNÍHO VÝVOJE OLOMOUCKÉHO REGIONU**

**Bakalářská práce** 

**Vedoucí práce: Mgr. Jana Svobodová, Ph.D. Olomouc 2011** 

#### **Čestné prohlášení**

Prohlašuji, že jsem bakalářskou práci bakalářského studia oboru Geoinformatika a geografie vypracovala samostatně pod vedením Mgr. Jany Svobodové, Ph.D.

Všechny použité materiály a zdroje jsou citovány s ohledem na vědeckou etiku, autorská práva a zákony na ochranu duševního vlastnictví.

Všechna poskytnutá i vytvořená digitální data nebudu bez souhlasu školy poskytovat.

V Olomouci 22. května 2010.

Děkuji vedoucí práce Mgr. Janě Svobodové, Ph.D. za podněty a připomínky při vypracování práce

#### UNIVERZITA PALACKÉHO V OLOMOUCI Přírodovědecká fakulta Akademický rok: 2009/2010

# ZADÁNÍ BAKALÁŘSKÉ PRÁCE

(PROJEKTU, UMĚLECKÉHO DÍLA, UMĚLECKÉHO VÝKONU)

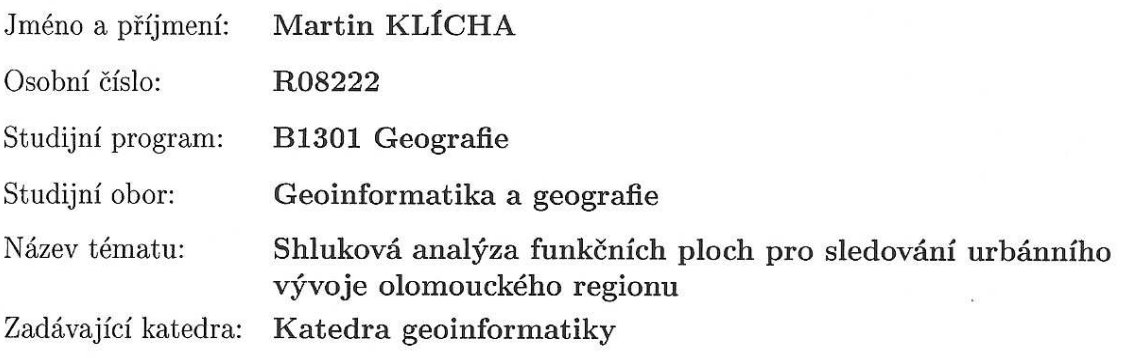

#### Zásady pro vypracování:

Hlavním cílem práce je využití zejména lokálních metod shlukové analýzy (např. Moranovo I, Gi\*) pro sledování výskytu statisticky významných shluků vybraných funkčních ploch v rámci města Olomouc i v rámci celého olomouckého regionu. Před vlastním započetím analýz student digitalizací doplní databázi funkčních ploch. Shlukovou analýzu poté aplikuje na rozmístění funkčních ploch v různých časových obdobích. Významným výsledkem práce tedy bude komentář popisující změny rozložení funkčních ploch v čase. Student vyplní údaje o všech datových sadách, které vytvořil nebo získal v rámci práce, do Metainformačního systému katedry geoinformatiky a současně zálohu údajů ve formě validovaného XML souboru. Celá práce (text, přílohy, výstupy, zdrojová a vytvořená data, XML soubor) se odevzdá v digitální podobě na CD (DVD) a text práce s vybranými přílohami bude odevzdán ve dvou svázaných výtiscích na sekretariát katedry. O bakalářské práci student vytvoří webovou stránku v souladu s pravidly dostupnými na stránkách katedry. Práce bude zpracována podle zásad dle Voženílek (2002). Na závěr bakalářské práce připojí student jednostránkové resumé v anglickém jazyce.

Rozsah grafických prací: dle potřeby Rozsah pracovní zprávy: max.50 stran Forma zpracování bakalářské práce: tištěná

Seznam odborné literatury:

Anselin L. (1995): Local indicators of spatial association ? LISA. In: Geographical Analysis, Ohio State University Press, 27, pp. 93-115 Getis, A., Ord J.K. (1992): The Analysis of Spatial Association by Use of Distance Statistics. Geographical Analysis 24, no. 3. manuály a technická dokumentace k programu ArcGIS v. 9.x ? Geostatistical Analyst Voženílek, V. (2002): Diplomové práce z geoinformatiky. Vydavatelství Univerzity Palackého, Olomouc, UP, 31 s.

Vedoucí bakalářské práce:

Mgr. Jana Svobodová Katedra geoinformatiky

Datum zadání bakalářské práce: Termín odevzdání bakalářské práce: 30. dubna 2011

13. června 2010

 $L.S.$ 

Jana Inoboolova Mgr. Jana Svobodová

vedoucí práce

**NIVERZITA PALACKÉHO V OLOMOUCI** PŘÍRODOVĚDECKÁ FAKULTA KATEDRA GEOINFORMATIKY tř. Svobody 26, 771 46 Olomoue

Prof. RNDr. Vít Voženílek, CSc. vedoucí katedry

V Olomouci dne 13. června 2010

# **OBSAH**

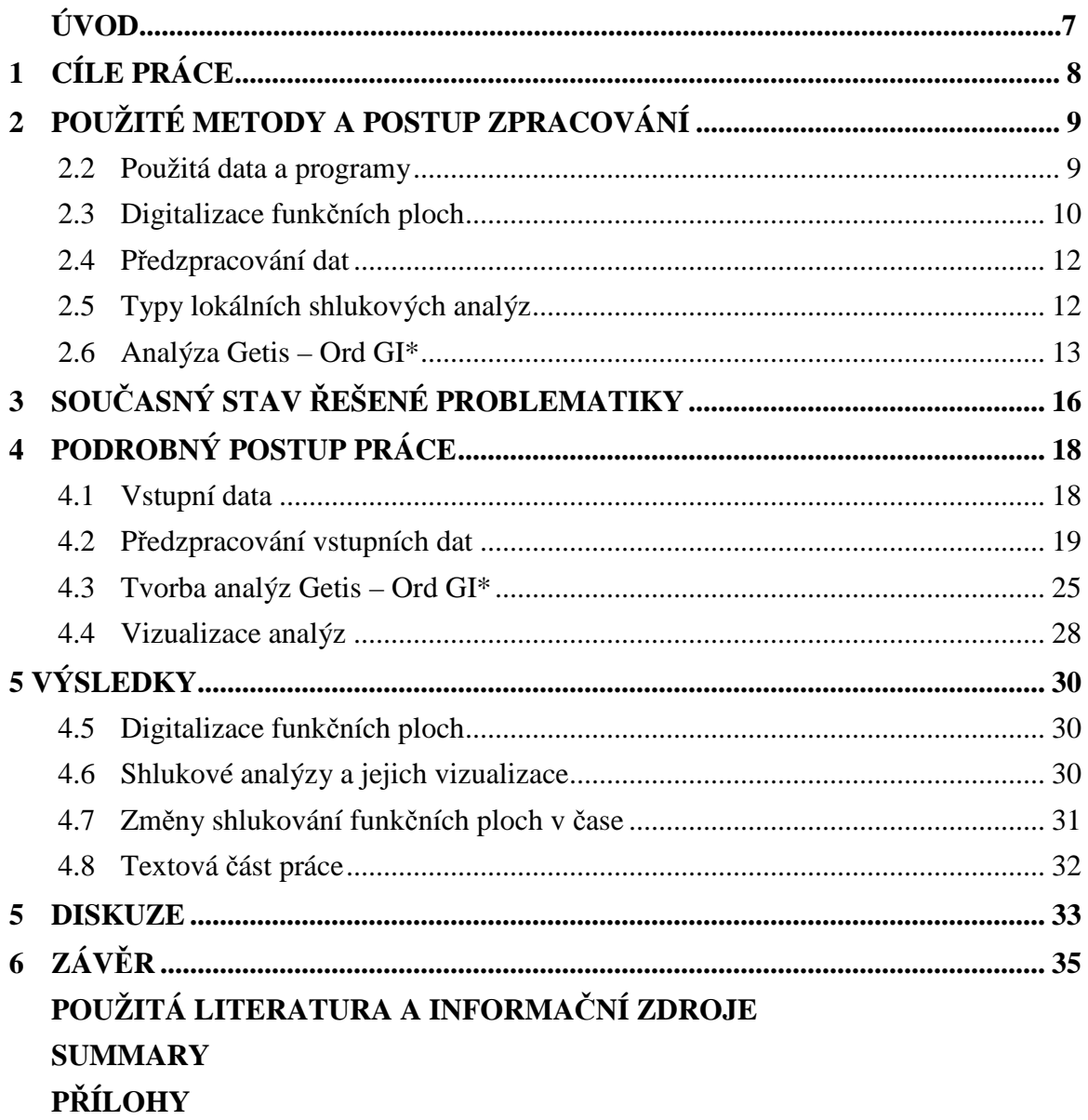

# **ÚVOD**

Shluková analýza je vícerozměrná statistická metoda, která slouží ke klasifikaci objektů do skupin neboli shluků. Hlavním principem analýz je shlukování jednotlivých prvků, které jsou si co nejvíce podobné. Shluková analýza je používána v řadě vědních oborů, jako je biologie, medicína nebo geografie.

V této práci je kladen důraz na lokální metody shlukové analýzy a jejich aplikaci pro sledování změn urbánního vývoje v Olomuci a olomouckého regionu.

Dnešní struktura měst často odráží historickou minulost a její vývoj závisí na mnoha faktorech. Vývojem a strukturou měst se dnes zabývá vědní obor územní plánování, proto výstupy této práce mají sloužit zejména urbanistům a geografům, kteří se zabývají především vývojem a uspořádáním prostorové struktury měst.

Bakalářská práce byla řešena v rámci projektu číslo: PrF \_2010\_14 s názvem "Výzkum pohybu osob na styku urbánního a suburbánního prostoru olomouckého regionu", který byl řešen na Katedře geoinformatiky.

# **1 CÍLE PRÁCE**

Hlavním cílem práce je využití zejména lokálních metod shlukové analýzy (např. Moranovo I, Gi\*) pro sledování výskytu statisticky významných shluků vybraných funkčních ploch v rámci města Olomouc i v rámci celého olomouckého regionu.

 Před vlastním započetím analýz bude digitalizací doplněna databáze funkčních ploch. Shluková analýza bude poté aplikována na rozmístění funkčních ploch v různých časových obdobích a to v letech 1930, 1955, 1985, 1999 a 2010.

 Hlavní cíl práce lze rozdělit do tří dílčích cílů. První z nich představuje samotnou digitalizaci funkčních ploch pro rok 2010. Tato digitalizace bude základem pro další bakalářské práce. Do druhého dílčího cíle lze zařadit vizualizace analýz ve formě map. Velice významným a posledním dílčím cílem bude komentář popisující výsledky shlukové analýzy funkčních ploch a jejich změny rozložení v čase.

Při zjišťování dostupnosti dat pro různá časová období bylo zjištěno, že data v letech 1930, 1955, 1985, 1999 jsou pouze pro území Olomouce, nikoli pro celý olomoucký region. Z tohoto důvodu, se práce zaměří především na analýzy na území Olomouce. Shlukové analýzy pro celý olomoucký region budou vyhotoveny pouze pro rok 2010.

## **2 POUŽITÉ METODY A POSTUP ZPRACOVÁNÍ**

#### **2.1 Postup zpracování**

Postup práce je znázorněn následujícím vývojovým diagramem (viz. Obr. 1). Nejprve bylo třeba řádně nastudovat dostupnou literaturu, poté přišla na řadu digitalizace a zjišťování dostupnosti dat. Dalším důležitým krokem a fáze mnohých rozhodování nastala při předzpracování dat. Hlavní a zároveň nejdůležitější častí byla samostatná tvorba shlukových analýz. Poté musely být analýzy vhodně vizualizovány. Tomuto kroku bylo také věnováno hodně pozornosti. Bylo třeba najít co nejlepší řešení z hlediska čitelnosti a přehlednosti mapových výstupů. Poslední část této bakalářské práce byla tvorba textové části, kde byly shrnuty všechny důležité poznatky dané problematiky.

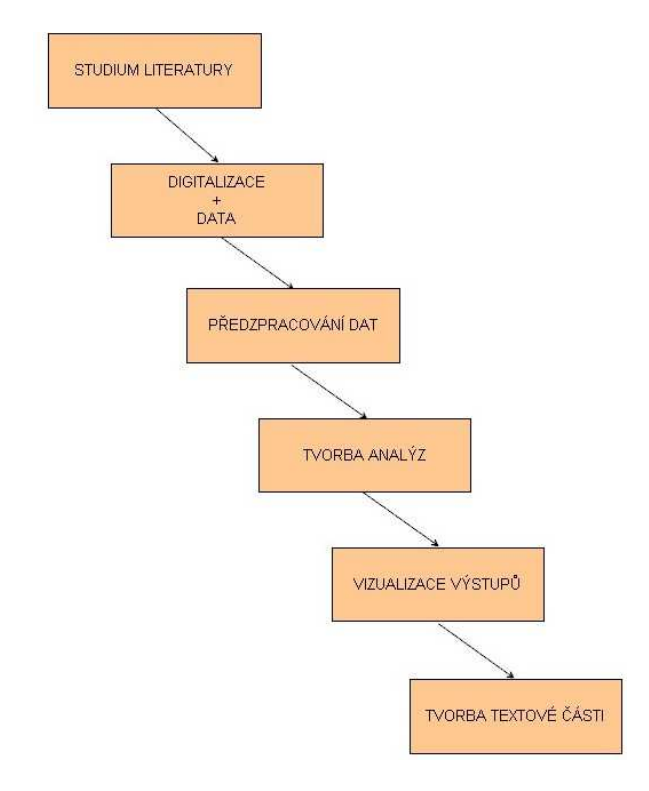

Obr. 1. Vývojový diagram postupu práce

#### **2.2 Použitá data a programy**

Použitá data byla formátu SHP nebo GDB a lze je rozdělit dle původu do dvou skupin. Data převzatá, která byla zapůjčena Katedrou geoinformatiky Univerzity Palackého v Olomouci. A data vzniklá především za účelem této práce.

Mezi data převzatá patří data funkčních ploch od Zuzany Zapletalové, která se ve své diplomové práci (Zapletalová, 2010) zabývala funkčními plochami pro roky 1930, 1955, 1985 a 1999. Data těchto funkčních ploch byla pořízena digitalizací historických územních plánů a jsou důležitou součástí této práce. Tato data jsou však pouze pro katastrální území Olomouce v daných letech, nikoli pro olomoucký region. Dále do této skupiny patří také hranice katastrů pro jednotlivé roky a hranice obcí spadající do olomouckého regionu.

Mezi data vniklá za účelem této práce patří vlastní digitalizace funkčních ploch pro rok 2010. Tato digitalizace byla prováděna pro celý olomoucký region (viz. Obr. 2). Podrobnější popis vlastní digitalizace a případných problémů je uveden v podkapitole 2.3.

V práci byl použit především hlavní produkt od společnosti esri ArcGIS a konkrétně jeho starší verze 9.3. K analýzám byl využit nástroj Hot Spot analysis, který je součástí toolboxu Spatial statistic. Ke grafickým úpravám a editacím byl zvolen volně dostupný grafický program GIMP. Pro tvorbu textové části Microsoft Office Word 2003.

#### **2.3 Digitalizace funkčních ploch**

Digitalizace funkčních ploch byla nezbytnou součástí této práce a to zejména z důvodu absence dat funkčních ploch pro olomoucký region pro rok 2010. Probíhala ve spolupráci se studentkou Hankou Michlovou, která tato data dále využívala ve své bakalářské práci. Celý olomoucký region byl rozdělen na dvě rovnocenné části 29 a 25 obcí (viz. Obr. 3). Obě tyto části byly později spojeny do jedné výsledné vrstvy funkčních ploch (viz. Obr. 4).

Při vlastní digitalizaci bylo vycházeno z nejnovějších dostupných územních plánů olomouckého regionu, současně s tím proběhla kontrola nad katastrální mapou a ortofotem. Vše bylo digitalizováno při měřítku územního plánu 1 : 5000.

Počáteční vrstva byla poskytnuta z Magistrátu města Olomouce, která již obsahovala základní rozložení funkčních ploch. Avšak nebyla zde dodržována základní topologická pravidla. Polygony se často překrývaly, byly nedotažené či neúplné. Z tohoto důvodu bylo lepší polygony smazat a začít digitalizovat znovu.

V průběhu digitalizace se vyskytla řada problémů, které bylo potřeba operativně vyřešit. Jednalo se především o neaktuálnost územních plánů. Mnohdy nastal případ, kdy v územním plánu byla dotyčná funkční plocha evidována jako návrh či výhled, ale ve skutečnosti byla tato funkční plocha již zrealizována. Typickým příkladem takových ploch byl například jižní obchvat Olomouce nebo dálnice do Hranic, která v územních plánech byla zaevidována jako návrh. Tyto typy problémů byly obecně řešeny s ohledem na využití nově zdigitalizovaných funkčních ploch. Bylo nutné potřeba zajistit co nejaktuálnější stav funkčních ploch. V jednom případě nebylo území obce zcela pokryto územními plány. Jedná se o katastrální území obce Hlubočky, které se nachází západně od města Olomouc. Z tohoto důvodu část katastrálního území této obce nebyla digitalizována.

Před spojením obou částí digitalizace byla provedena řada úprav. Mezi tyto úpravy patří zejména spojení jednotlivých kategorií pomocí nástroje merge a poté použití nástroje Explode Multi-part Feature, pomocí kterého byly rozděleny jevy ze stejných kategorií, které spolu přímo nesoudily, nebo na sebe nenavazovaly.

Výsledná vrstva funkčních ploch olomouckého regionu má rozlohu 608 km<sup>2</sup> je dostupná ve formátu SHP a obsahuje 13 454 polygonů, kterým bylo přidáno 17 atributů. Mezi ně patří i klasifikace, zda se jedná o stav, návrh nebo výhled dané funkční plochy.

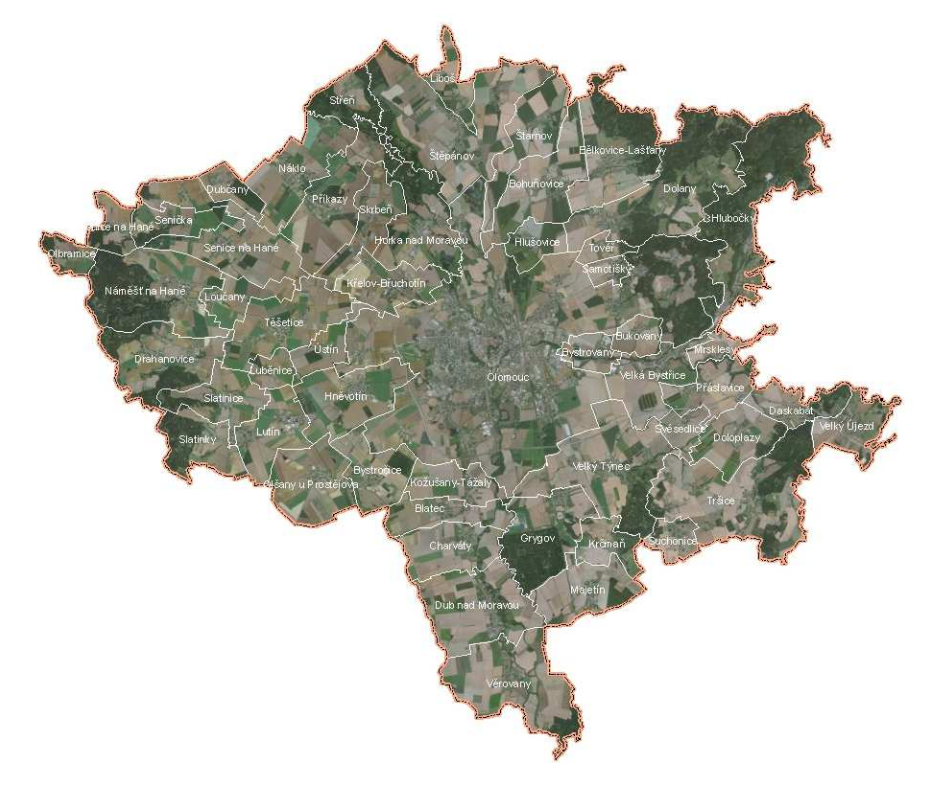

Obr. 2 Území olomouckého regionu

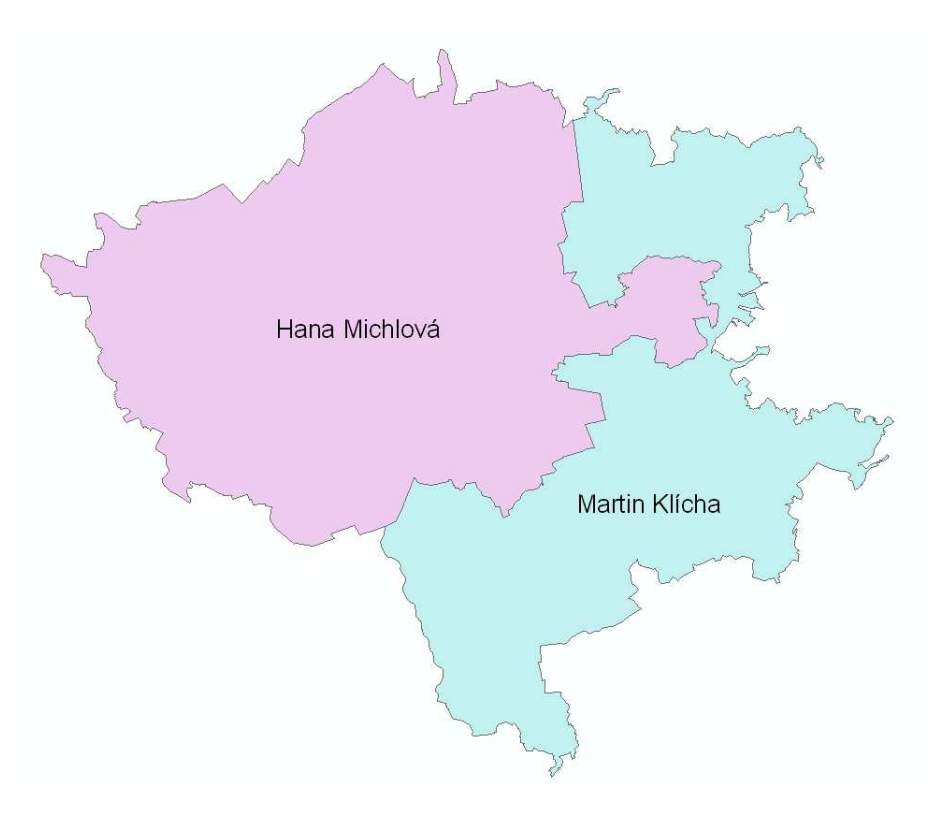

Obr. 3. Rozdělení digitalizováného území

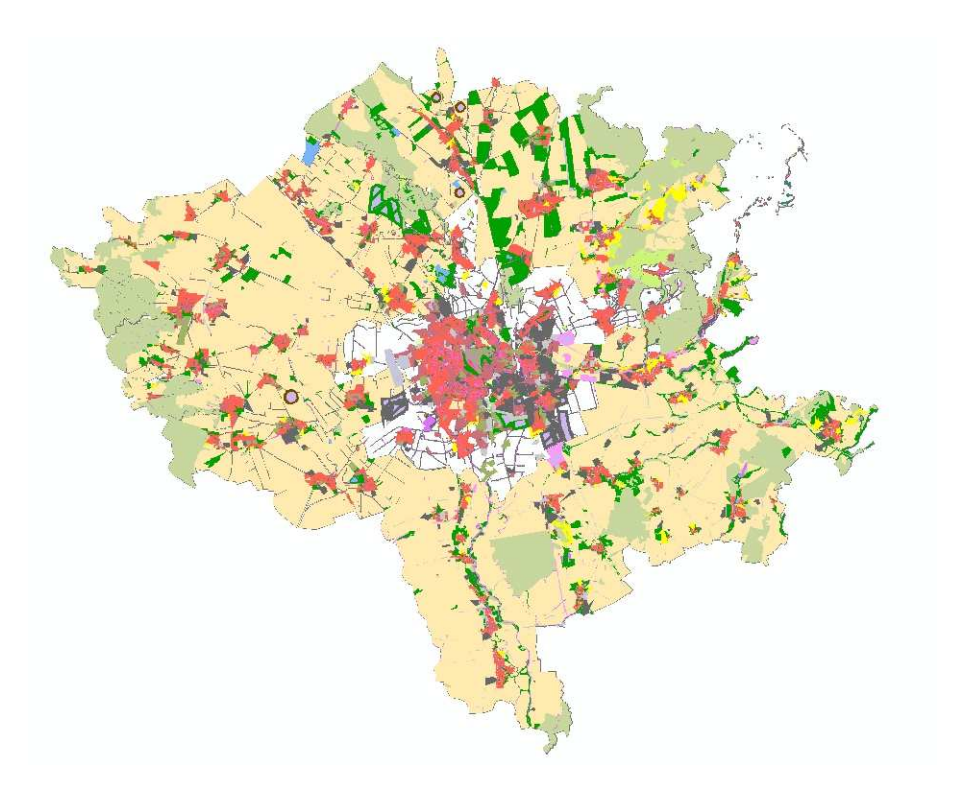

Obr. 4. Výsledná vrstva funkčních ploch olomouckého regionu v roce 2010

### **2.4 Předzpracování dat**

Tato kapitola je věnována velmi stručnému shrnutí úpravy dat před samostatnou aplikací shlukové analýzy.

Úplně počátečním vstupem byly tedy vrstvy funkčních ploch pro jednotlivé roky. V těchto datech funkčních ploch bylo třeba vyjádřit intenzitu daných funkčních ploch. Po konzultaci s vedoucí práce byl vybrán způsob, který je založena na principu "rozsekání" funkčních ploch pomocí pravidelné hexagonální sítě a spočítaní procentuálního zastoupení rozlohy jednotlivých kategorií funkčních ploch v daném hexagonu. V tomto případě bylo nutné zaručit stále stejnou velikost hexagonů, proto velikost sítě byla nastavena tak, aby byla totožná s velikostí maximálního možného rozsahu území, tedy s velikostí olomouckého regionu. Hexagonová síť byla vytvořena pomocí extenze Repeating Shapes for ArcGIS. Rozdělit funkční plochy se podařilo pomocí nástroje Identity. Poté už pomocí dalších několika jednoduchých úprav, které jsou dostupné v programu ArcGIS, byly získány jednotlivé vrstvy vybraných funkčních ploch, obsahující atribut procentuálního zastoupení rozlohy v daném hexagonu. Toto byl hlavní vstupní atribut pro shlukovou analýzu. Více se touto problematikou zabývá kapitola 4.2.

### **2.5 Typy lokálních shlukových analýz**

Obecně prostorově založené statistické metody, na rozdíl od neprostorových, obsahují prostorovou složku, jako je například blízkost daných prvků, velikost plochy a další prostorové vztahy. Jsou tedy určeny speciálně pro práci s geografickými daty. Jsou navrženy především pro souhrn hlavních charakteristik prostorového rozložení, identifikaci statisticky významných prostorových shluků (hot/cold spots) či prostorových outlierů, posouzení celkového modelu shlukování či disperze a v neposlední řadě i modelováním prostorových vztahů (Anselin, 1995).

Pro mapování shluků a jejich analýzu, především pak k lokalizaci statisticky významných shluků vysokých hodnot, nízkých hodnot či prostorových outlierů, slouží sada nástrojů v programu ArcGIS. Jsou dostupné v toolboxu Spatial Statistic a používají dvě základní metody analýz.

 První metoda LISA identifikuje shluky (bodů) s podobnými hodnotami a shluky s rozdílnými hodnotami, tj. nezabývá se velikostí hodnot. Určuje, zda se vyskytuje shluk prvků, nebo prostorový outlier.

 Druhá metoda Getis – Ord GI\* identifikuje shluky vysokých hodnot (hot spots) a shluky s nízkými hodnotami (cold spots). Tato metoda je naprosto vyhovující pro účel této práce, proto byla po konzultaci s vedoucí práce vybrána jako hlavní metoda pro tvorbu analýz (Esri, 2009).

#### **2.6 Analýza Getis – Ord GI\***

Následující text, který je věnován obecné metodice analýzy Getis – Ord GI\*, ve kterém bylo vycházeno z metodiky uvedené v manuálu produktu ArcGIS 9.3.

Tato metoda nazývána také Hot spot analýza, slouží k identifikaci rozmístění prostorových shluků vysokých hodnot (hot spots) a prostorových shluků nízkých hodnot (cold spots).

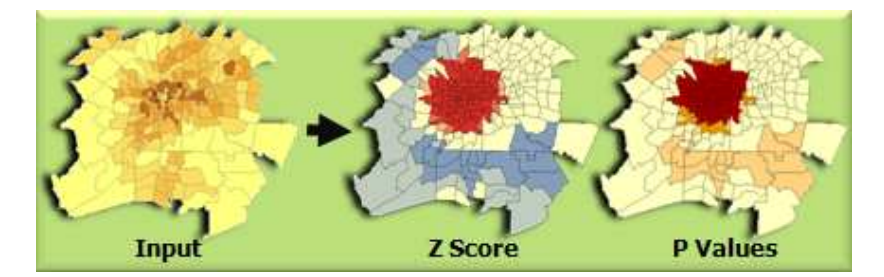

Obr. 5. Schéma shlukové analýzy Getis – Ord GI\* (zdroj: http://webhelp.esri.com)

Analýza Getis – Ord GI\* je dána vztahem:

$$
G_i^* = \frac{\sum_{j=1}^n w_{i,j} x_j - \overline{X} \sum_{j=1}^n w_{i,j}}{s \sqrt{\left[ n \sum_{j=1}^n w_{i,j}^2 - \left( \sum_{j=1}^n w_{i,j} \right)^2 \right]}}
$$
\n(1)

kde *x<sup>j</sup>* je hodnota atributu prvku j vstupující do analýzy, *wi,j* prostorová váha mezi prvky *i* a *j, n* je hodnota celkového počtu prvků a:

$$
\overline{X} = \frac{\sum_{j=1}^{n} x_j}{n}
$$
 (2)

$$
S = \sqrt{\frac{\sum_{j=1}^{n} x_j^2}{n} - \left(\overline{X}\right)^2}
$$
 (3)

G<sub>i</sub> index je přímo vyjádřen hodnotou z-score, proto nejsou potřeba již žádné další výpočty pro testování statistické významnosti. (Esri, 2009)

Analýza je založena na principu náhledu na jednotlivé prvky v rámci souvislosti s prvky sousedními pomocí prostorových vztahů. Výsledný GI\* index je vypočítáván pro jednotlivé prvky. Jeho hodnota je vyjádřena přímo hodnotou z-score. Nejsou tedy nutné žádné další výpočty pro testování statistické významnosti. Prvek s vysokou hodnotou, však ještě nemusí být nutně statisticky významný prostorový shluk vysokých hodnot. Pro splnění funkce statisticky významného shluku vysokých hodnot, musí prvek nejen obsahovat vysokou hodnotu, ale musí být také obklopován vysokými hodnotami sousedních prvků. Lokální součet hodnoty prvku a hodnot jeho okolí je proporcionálně srovnáván se součtem hodnot všech prvků v území. Pokud je lokální součet značně odlišný od očekávaného lokálního součtu, znamená to, že tento rozdíl nemůže vzniknout náhodně a jedná se tedy o statisticky významný výsledek (Z score).

Výstupem jsou hodnoty Z-score a p-value pro každý prvek Tyto hodnoty určují statistickou významnost prostorového shlukování a jsou zapsány v atributové tabulce analýzy.

Z-score je test statistické významností, který nám pomáhá rozhodnout, zda přijmout nebo odmítnout nulovou hypotézu. Nulová hypotéza v případě hot spot analýz je vyslovena takto: "Hodnoty (prvky) jsou v území rozmístěny náhodně (neexistuje zde prostorové shlukování). P-value je pravděpodobnost, se kterou zavrhneme nulovou hypotézu.

Vysoká hodnota Z score a malá hodnota p-value (statisticky významná, tj. < 0,05) pro daný prvek znamená existenci prostorového shluku vysokých hodnot v okolí (hot spot). Nízká záporná hodnota Z score a malá hodnota p-value pro daný prvek znamená existenci prostorového shluku nízkých hodnot v okolí (cold spot). Čím je Z score větší nebo menší, tím je shlukování intenzivnější. Z score blízké nule znamená, že se zde nevyskytuje žádný zjevný shluk (Esri, 2009).

 Velmi důležitý je výběr koncepce prostorových vztahů používaných pro analýzy. Měl by být založen na pochopení interakce prostorových vztahů analyzovaných prvků. U hot spot analýz je obecně doporučováno, používat metodu konstantní vzdálenosti. Lze ale použít i metody založeny na inverzní vzdálenosti.

Vstupní data musejí mít definován souřadnicový systém a to především z důvodu práce s daty, v nichž je nutné definovat jednotky.

Analýza pracuje s pouze s body (centroidy) polygonů. Vyžaduje variabilitu vstupních hodnot, pracuje pouze s kladnými hodnotami. Vstupní data nesmí obsahovat nulové hodnoty.

### **3 SOUČASNÝ STAV ŘEŠENÉ PROBLEMATIKY**

Prostorově založené lokální statistické metody, se podílejí na významných výzkumech především v oblasti zdravotnictví, demografie, životního prostředí a krajinné biologie. Ač jde o poměrně dlouho známé metody, vlivem stále zlepšující se počítačové techniky procházejí neustálým vývojem. Tomuto faktu bylo přispěno i velkým rozvojem geografických informačních systému v 90. letech, které značně zjednodušily vizualizaci výsledných analýz, ať už ve formě map nebo jiných druhů výstupů a umožnily tak jednodušší integraci těchto metod do oblasti geografie.

Ve zdravotnictví jde především o výzkumy rozšíření chorobných nemocí a jejich identifikace v různých časových obdobích. Tyto výzkumy velice usnadňují práci lékařům a to především v ohledu diagnózy a samotného léčení.

Když se specifická nemoc projeví u populace v náhodném měřítku, rozsah působení vymezené tímto prostorem postižené populace má normální rozdělení (Anselin, 1995). Normální rozdělení je základním předpokladem pro existenci statisticky významných shluků vysokých či nízkých hodnot.

Například v případové studii syndromu náhlého úmrtí kojenců (SIDS - angl. Sudden infant death syndrome) bylo zjištěno, že na území Spojených Států Amerických umírají na následky tohoto syndromu při každém tisícím narození tři kojenci (Getis a Ord, 1992). Bylo ověřeno, že k úmrtím dochází poměrně na malém území. Další studie zabývající se SIDS v okresech Severní Karolíny v roce 1979-1984 (Getis a Ord, 1992) identifikovala shluk vysokých hodnot v jižní centrální části státu. Pozdější výzkum indikoval, že hodnoty G<sub>i</sub>\* indexu korelující negativně na vysoké úrovni, reprezentují počet zdravotnických zařízení v jednotlivých okresech státu.

Dalším případem byla nemoc čí jiný jev, který byl prostorově rozšiřován v čase z jednoho nebo více center. Lokální statistické metody v tomto případě mohly pomoci identifikovat intenzitu shluku vysokých hodnot v různých vzdálenostech od centra. Míra rozšíření jevu pak byla odhadnuta ze sérií výpočtů lokálních statistických metod pro různá časová období (Longley a Batty, 1996).

Tímto způsobem bylo monitorováno rozšíření nemoci AIDS v San Francisku. V tomto výzkumu byl pomocí shlukové analýzy identifikován velký statisticky významný shluk, který se nacházel v těsné blízkosti San Franciska a míra výskytu se v průběhu času prohloubila až na vzdálenost 40 mil (Ord a Getis, 1992).

Za typický příklad z oblasti biologie je považován výzkum oregonské OSCS (Oregon Seed Certification Service). Hlavním cílem výzkumu byla aplikace geografických informačních systémů pro monitorování a tvorbu analýz prostorového rozložení výskytu a závažnosti působení plevelů travního osiva po dobu deseti let. Bylo sledováno 36 nejčastějších plevelů travního osiva plodin. Analýzy byly provedeny pomocí mnoha statistických metod, mezi které patří i prostorově založené lokální statistické metody. Byly používány především Rypleyho K-funkce, Kriging, Lokalní Moranovo I a Getis-Ord GI\*. Pomocí shlukových analýz byly vytvořeny mapy, které vyjadřovaly míru shlukování maximální závažnosti působení jednotlivých typů travního plevele na dané území a pudní typ. Tyto mapy byly poté zpřístupněny široké veřejnosti a velkou měrou se podílely na rozhodování a plánování aktivní zemědělské činnosti.

Ve Sborníku české geografické společnosti vyšel článek Pavlíny Spurné (Spurná, 2008) o lokální analýze - geograficky vážené regresi (geographically weighted regression, dále jen GWR). Metoda GWR patřící do skupiny metod lokální analýzy dat, které se obecně snaží zachytit procesy odehrávající se v prostoru v podrobnějším měřítku, přičemž je pozornost soustřeďována především na identifikaci rozdílů v prostoru. Konkrétní aplikace, na které byla metoda představena, se týká vícerozměrné analýzy územních souvislostí volebních výsledků dvou politických stran ODS a KSČM v parlamentních volbách v roce 2002. Na základě analýzy agregátních dat byly hledány významné závislosti mezi volebními výsledky těchto politických stran a základními charakteristikami populací na úrovni obcí a městských částí. Pozornost byla zaměřena na porovnání aplikace metody GWR a běžně používané metody mnohonásobné lineární regrese s cílem srovnání výstupů obou přístupů.

# **4 PODROBNÝ POSTUP PRÁCE**

V této velmi rozsáhlé a zároveň nejdůležitější kapitole, byl podrobně popsán postup celé práce. Důraz byl kladen především na místa problematického rozhodování, které mohly výraznou měrou změnit výsledky i další postup práce.

Nejprve bylo potřeba porozumět dané problematice, k tomu bylo přispěno zejména pomocí dostupných vědeckých článků, které se věnovaly shlukovým analýzám a jejich aplikaci v různých vědních disciplínách. Protože cíle této práce velmi souvisí s územním plánováním, vývojem a strukturou funkčních ploch na daném území, bylo nezbytně nutné nastudování i této problematiky. K tomuto účelu byla poskytnuta diplomová práce Zuzany Zapletalové (2010), která detailně popisuje historické územní plány katastrálního území Olomouce v letech 1930, 1955, 1985, 1999, rozložení funkčních ploch v daných letech. Obsahem byl i komentář vývoje a rozložení funkčních ploch, které v mnohých případech vystihovali historickou minulost Olomouce.

#### **4.1 Vstupní data**

Vstupní data lze dle kapitoly 2.2 rozdělit do dvou kategorií. Nyní by měla být zmíněna vhodnost a přesná struktura těchto dat.

Pro shlukové analýzy funkčních ploch bylo samozřejmě nutné zajistit dostupnost dat zdigitalizovaných funkčních ploch v daných letech ve formátu SHP nebo GDB. Pro roky 1930, 1955, 1985, 1999 byla poskytnuta geodatabáze, jejímž obsahem byly jednotlivé datasety funkčních ploch v daných letech. V datasetech byly rozlišeny typy funkčních ploch a jejich hranice katastrálního území v daných letech. V geodatabázi byly dostupné i další dodatečné vrstvy, které však nebyly použity. Pro roky 1985, 1999, byly funkční plochy také rozděleny na typy, zda se jednalo o stav, návrh či výhled. V ostatních letech byl vytvořen speciální typ atributu, který udával tento typ funkční plochy. Bylo tedy nutné ještě tyto vstupní data upravit.

Funkční plochy pro rok 2010 byly získány vlastní digitalizací nejaktuálnějších územních plánů. Vlastní digitalizaci je věnována kapitola 2.3, ve které je popsán podrobný postup a řešení případných problémů vzniklých během digitalizace. Výsledná polygonová vrstva byla ve formátu SHP a její struktura byla předem určena. Funkční plochy zde byly roztříděny do více než 20 kategorií, dle dokumentace symbologie výkresů územně analytických podkladů obcí, která byla dostupná ve formě přehledné tabulky. Tyto kategorie byly obsahem atributu ENTITA ID, kde byly číselným kódem odlišeny jednotlivé kategorie. Číselný kód byl tvořen osmi místným číslem, kde prvních šest čísel obsahovalo kód typu funkčních plochy. Zbývající dvě číslice obsahovaly informaci, zda se jedná o stav, návrh či výhled. Ve vrstvě byly také dostupné i jiné atributy, jako je například informace o zdroji dat, datu vytvoření polygonu, názvu obce, ve které se polygon nachází nebo rozloze daného polygonu.

Vstupní data neměla sjednocenou vstupní strukturu. Bylo proto nezbytně nutné tomuto problému věnovat značnou míru pozornosti a při úpravě dat projevit snahu o co největší podobnost jejich struktury.

#### **4.2 Předzpracování vstupních dat**

Protože vstupem do lokální shlukové analýzy Getis – Ord GI\* byl jediný atribut, bylo třeba řádně pochopit problematiku funkčních ploch a důkladně promyslet účel výstupů této práce. Pomocí metody Getis – Ord GI\* bylo posuzováno, zda se vysoké či nízké hodnoty zvoleného atributu prostorově shlukují. Proto bylo nutné také věnovat pozornost analyzované oblasti a určit co konkrétně bude analyzovaným vstupním atributem.

Větší smysl mělo analyzovat nejen prostorové shlukování jednotlivých hodnot (výskyt/nevýskyt), ale také jejich intenzitu. Pro tento případ, kdy tyto hodnoty vyjadřovaly pouze výskyt či nevýskyt bylo nutné data agregovat (vyjádřit intezitu).

Agregace dat možná třemi způsoby (Esri, 2009):

- První způsob lze využít, pokud je pracováno s bloky nebo s jinými polygony zájmového území. Pak je možné použít nástroj Spatial join pro spočítání počtu zkoumaných prvků spadající do každého bloku či polygonu. Výsledný a zároveň vstupní atribut do analýzy bude obsahovat počet prvků, které spadají do daného polygonu,
- Ve druhém způsobu je doporučováno sestrojení pravidelné geometrické sítě (polygony) nad vstupními daty a poté opět přes nástroj Spatial join spočítaní počet prvků spadající do určitého polygonu geometrické sítě. Zde je nutné následné odstranění polygonů, které nespadají do zájmového území či polygony s nulovými hodnotami.
- Třetí způsob je vhodný, pokud je pracováno se shodnými prvky nebo prvky, které mezi sebou mají velmi malou vzdálenost. Pomocí nástrojů Itegrate a Collect Events je nutné přichytit prvky specifickou vzdáleností a poté vytvořit novou sadu prvků obsahující počet prvků v jednotlivých lokalitách. Výsledný atribut ICOUNT je poté vstupním atributem do analýz.

Po zohlednění všech významných faktorů, které by se mohly výrazně projevit ve výsledných analýzách, byl po konzultaci s vedoucí práce, vybrán druhý způsob jako nejvíce vhodný pro řešení problematiky funkčních ploch. Vstupním atributem pro vyjádření intenzity prvků bylo zvoleno procentuální zastoupení rozlohy funkční plochy v daném prvku pravidelné geometrické sítě.

Bylo tedy nutné nejprve zvolit typ a rozsah geometrické sítě. Nejdříve byla použita pravidelná čtvercová geometrická síť, vytvořená pomocí nástroje Create Fishnet, který byl dostupný v programu ArcGIS. Avšak po řadě konzultací bylo zjištěno, že čtvercová síť nebyla zcela ideální. Analýza pracuje na principu vzdáleností jednotlivých sousedních plošek, a proto v tomto případě byl čtverec omezen pouze na čtyři sousedy. Z tohoto ohledu byla tedy hledána pravidelná geometrická síť, která bude splňovat kriterium co největšího počtu možných sousedů. Bohužel nástroj Create Fishnet byl omezen pouze na tvorbu čtvercové nebo obdélníkové pravidelné geometrické sítě a proto musel být nalezen nástroj nebo extenze dostupná pro program ArcGIS, který by byl schopný vytvořit geometrické sítě jiných tvarů. Nakonec byla použita extenze Repeating Shapes for ArcGIS, kde bylo možné vytvořit pravidelné geometrické sítě různých tvarů od bodů přes čtverce, obdélníky, trojúhelníky, až po hexagony (viz. Obr. 6).

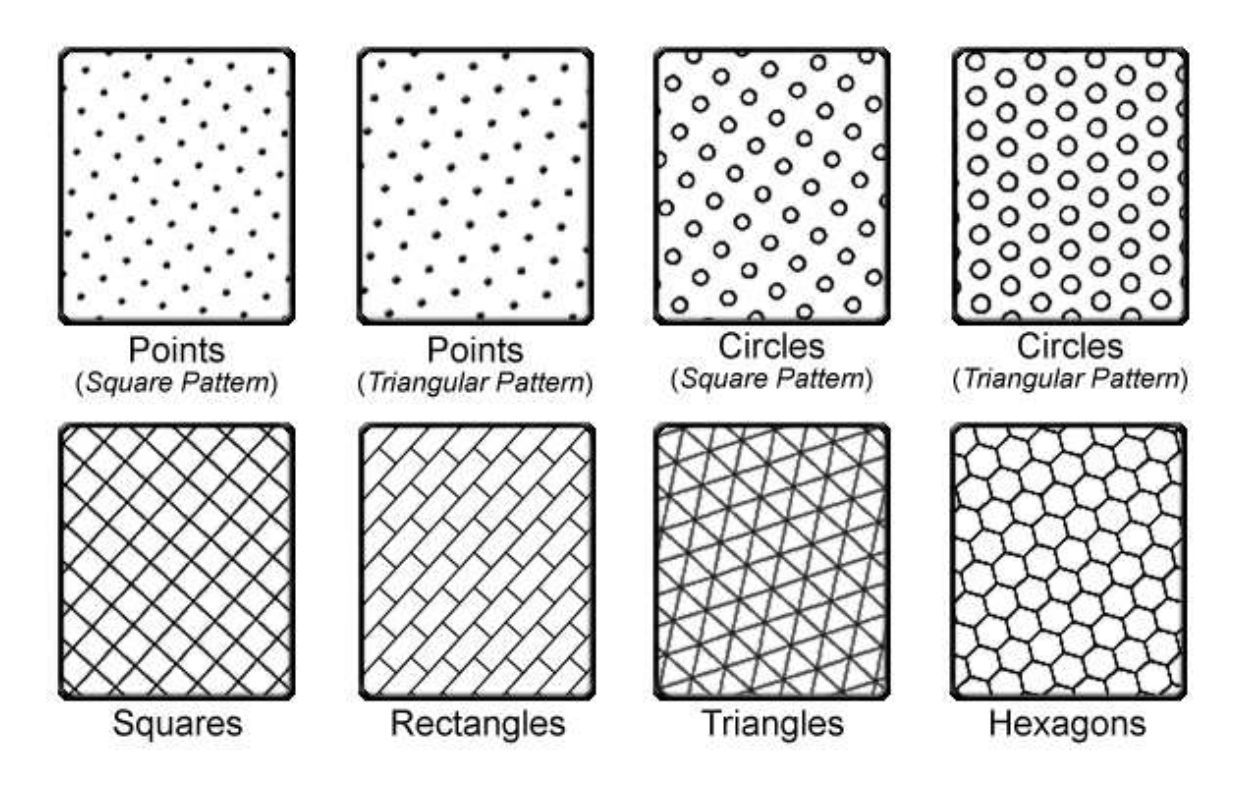

Obr. 6. Dostupné tvary geometrické sítě v extenzi Repeatig Shapes for ArcGIS (zdroj: http://www.jennessent.com/arcgis/repeat\_shapes.htm)

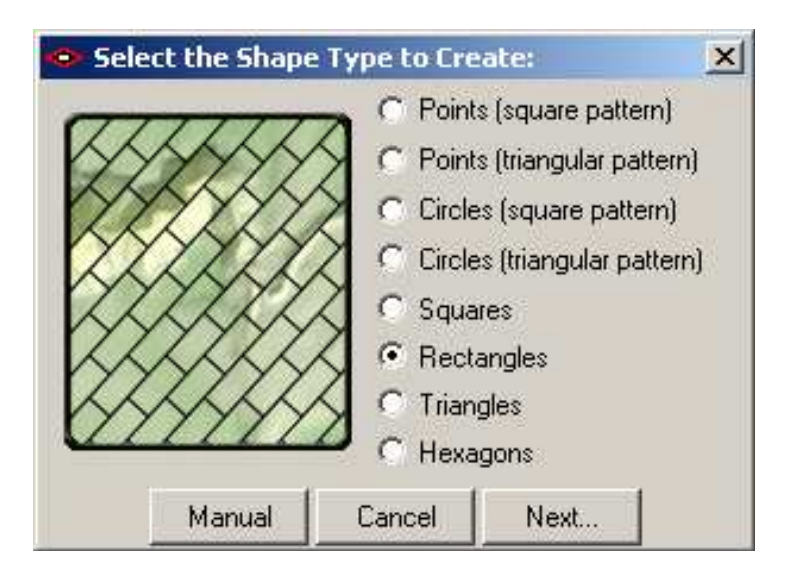

Obr. 7. Dialogové okno výběru tvaru geometrické sítě

Velkou předností této extenze byla zejména možnost vytvoření sítě v rozsahu vybraných prvků. Zhotovení geometrické sítě bylo tedy možné udělat jak nad konkrétně vybranými prvky, všemi prvky vybrané vrstvy, tak i prvky celého zobrazovaného okna (viz. Obr. 8).

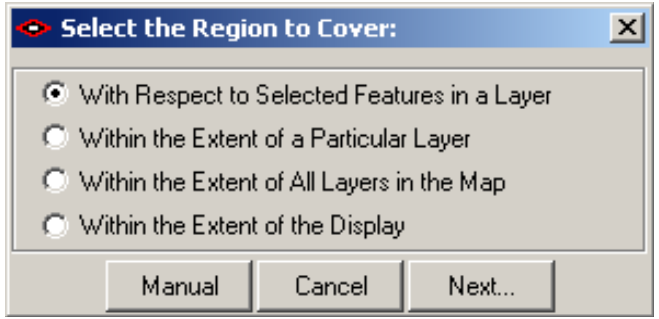

Obr. 8 Dialogové okno pro výběr rozsahu geometrické sítě vybraných prvků

Pro účel této práce byla naprosto postačující pravidelná geometrická síť hexagonů, ty umožňovaly mít až šest sousedů najednou. Důležitým faktorem použití této extenze byl také fakt, že zde bylo dostupné pokročilé nastavení tvorby pravidelné geometrické sítě, ve kterém bylo umožněno měnit úhel natočení, délku hran a celkovou rozlohu tvarů (viz. Obr. 9).

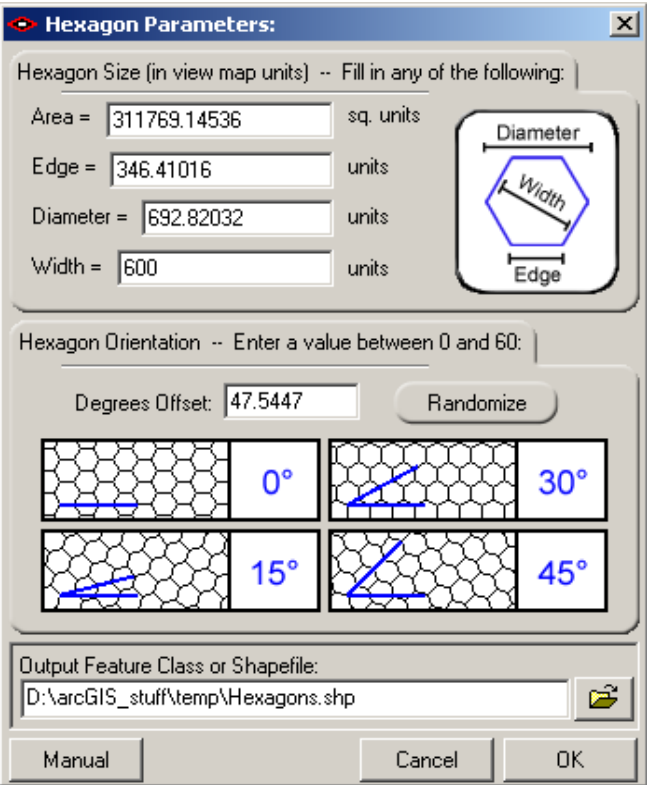

Obr. 9. Dialogové okno pokročilého nastavení

Výše popsaným způsobem byla vytvořena pravidelná geometrická síť hexagonů. V atributové tabulce byl automaticky přidán atribut Unique ID, který jednoznačně identifikoval jednotlivé hexagony a také atribut Hex Area, ve kterém byla vypočítána jejich rozloha. Z důvodu následného porovnávání analýz musela být tato síť pro všechny roky stejná, proto byla vyhotovena v maximálním možném rozsahu a to celého olomouckého regionu s rozlohou jednoho hexagonu 40000 m<sup>2</sup>. Velikost jednotlivých hexagonů byla vybrána v závislosti na analyzovaném území.

Do shlukových analýz byly použity pouze funkční plochy stavu. Jak už bylo zmíněno v podkapitole 4.1 pro roky 1930, 1955 a 2010 nebyly dostupné samostatné třídy prvků pro stav funkčních ploch. Stav, návrh, výhled byl obsažen ve speciálním atributu. Funkční plochy stavu byly jednoduše vybrány pomocí funkce Select By Attributes a exportovány do nové třídy prvků.

Po konzultaci s vedoucí práce byly vybrány funkční plochy bydlení, veřejného vybavení, výrobní plochy a plochy zeleně. Byly vybrány na základě smysluplnosti tvorby analýzy pro dané funkční plochy. Například analýzy by neměly smysl pro typicky liniové prvky, mezi které patří funkční plochy komunikací, železnic nebo vodních ploch. Funkční plochy zemědělské byly zase značně nevhodné z hlediska aplikování analýz v čase. Protože digitalizovaná data pro olomoucký region v roce 2010 měla zcela odlišnou strukturu klasifikace kategorií funkčních ploch, byly často rozdílně klasifikovány, bylo vhodné data upravit, některé kategorie do výběru přidat nebo odstranit. V tabulce 1.1 je uveden přehled vybraných funkčních ploch a jejích konkrétní obsah pro rok 2010.

| Vybraná funkční plocha    | Obsah funkční plochy                                                                                                |
|---------------------------|----------------------------------------------------------------------------------------------------|
| <b>Bydlení</b>            | hromadné, individuální bydlení                                                                                      |
| Veřejné vybavení (služby) | občanská vybavenost, kultura, služby,<br>tělovýchova a sport, veřejná<br>správa,<br>vzdělávání, zdravotnictví       |
| Výrobní plochy            | průmyslová výroba, sklady                                                                                           |
| Zeleň                     | krajinná<br>zeleň, sídelní zeleň,<br>les<br>hospodářský, les zvláštního<br>určení,<br>plocha lesní, plocha přírodní |

Tab. 1.1 Přehled vybraných funkčních ploch a jejich obsah pro rok 2010

Dalším důležitým krokem bylo třeba rozdělit jednotlivé funkční plochy pravidelnou sítí hexagonů. Rozdělení bylo provedeno pomocí nástroje Identity. Vstupní vrstvou byla polygonová třída prvků funkčních ploch, která byla následně rozdělena polygonovou vrstvou pravidelných hexagonů. Výsledkem byla nová třída prvků (viz. Obr. 10), kde v atributové tabulce byl vždy evidován typ funkční plochy a zároveň ID hexagonu, ve kterém se daná funkční plochy nacházela.

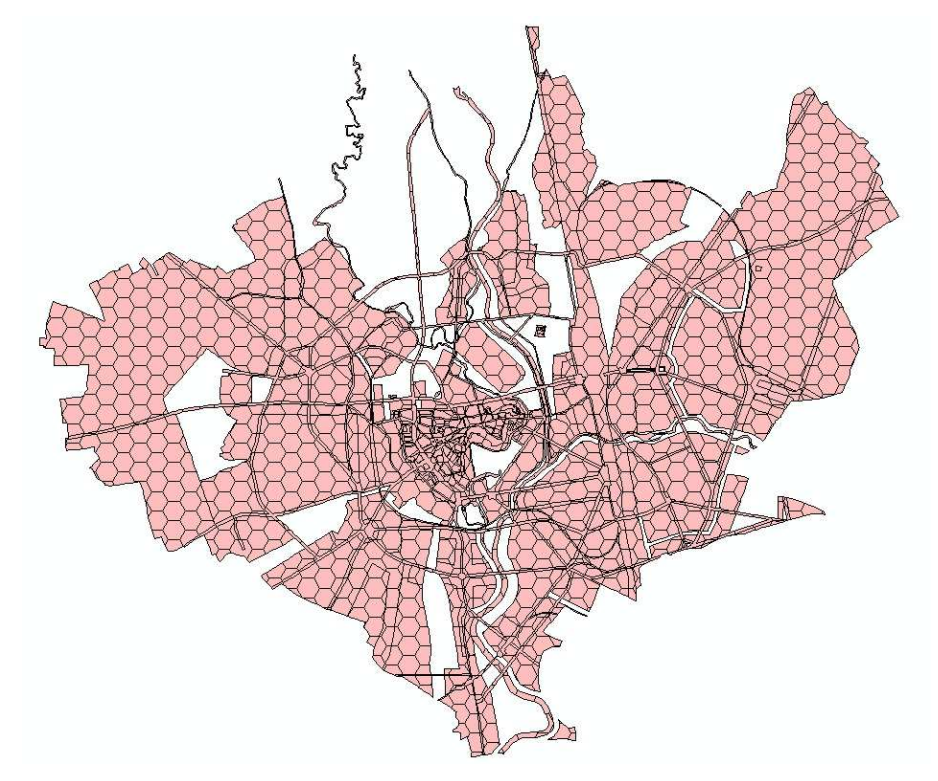

Obr. 10. Nová třída prvků po použití nástroje Identity

 Pro spočítání procentuálního zastoupení rozlohy v daném hexagonu bylo nutné nejprve spočítat rozlohu jednotlivých polygonů funkčních ploch. Tento dílčí úkol byl proveden pomocí funkce Calculate Geometry. Protože mohl nastat případ, kdy jeden hexagon mohl obsahovat i více polygonů funkčních ploch stejného typu, bylo nezbytné tyto polygony sjednotit pomocí nástroje Dissolve. Vstupní vrstvou byla nově vzniklá vrstva. Proběhlo sjednocení dvou atributů. Jednalo se o atribut kategorií funkčních ploch a hexagonů. Poslední možnou funkcí tohoto nástroje bylo sečtení rozloh stejných kategorií (viz. Obr. 11). Po sledu těchto tří kroků vrstva obsahovala v atributové tabulce vždy ID hexagonu, kategorii funkční plochy a její rozlohu.

 Pro výpočet procentuálního zastoupení jednotlivých funkčních plochy bylo ještě potřeba vypočítat rozlohu hexagonu. Protože v některých případech, zejména na okrajích analyzovaného území nebyly využity celé hexagony, byla rozloha vypočítána jednoduchým sečtením rozlohy všech polygonů spadající do daného hexagonu a to pomocí nástroje Frequency. V dialogovém okně bylo nutné zvolit atributy, u kterých bude zjišťována frekvence opakování a atributy, které mají být sečteny. V konkrétním řešeném případě jednotlivé hexagony a sečteny byly rozlohy jednotlivých polygonů (viz. Obr. 12). Výstupem tohoto nástroje byla tabulka, která byla připojena ke třídě prvků vytvořených dissolvem. V této fázi byly dostupné, jak rozlohy jednotlivých kategorií funkčních ploch, tak reálné rozlohy hexagonů.

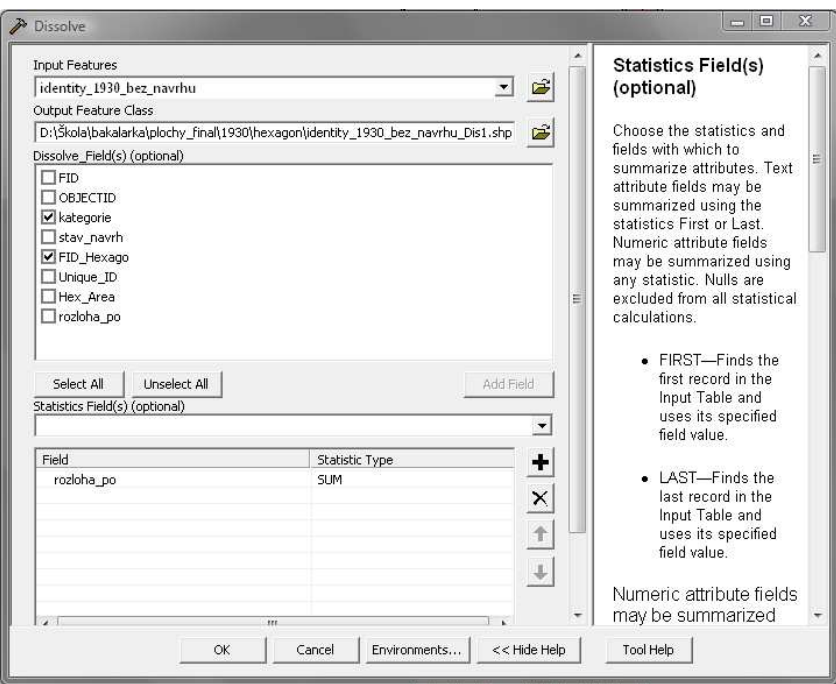

Obr. 11. Dialogové okno nastavení nástroje Dissolve

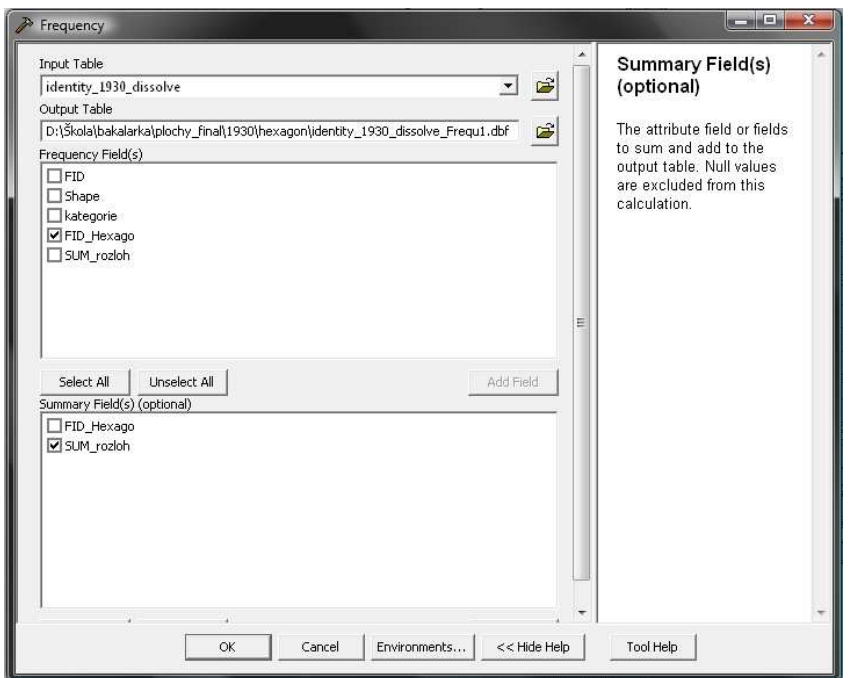

Obr. 12. Dialogové okno nastavení nástroje Frequecy

 V dalším kroku byl už jen přidán nový atribut. Byl mu nastaven datový typ double a pomocí Field Calculatoru spočítáno výsledné procentuální zastoupení rozlohy v daném hexagonu.

V posledním kroku předzpracování dat bylo znovu využito funkce Select By Attributes, kdy byly vybrány a exportovány čtyři vybrané kategorie funkčních ploch do nové třídy prvků. Tyto nové třídy prvků byly vstupními daty pro shlukovou analýzu Getis  $-$  Ord GI<sup>\*</sup>.

 Výše popsaný postup v této kapitole byl proveden pro každý rok, tedy celkem pětkrát.

### **4.3 Tvorba analýz Getis – Ord GI\***

V této kapitole bude popsán podrobný postup tvorby analýz Getis – Ord GI\* v prostředí programu ArcGIS. Obecný princip této metody je uveden v podkapitole 2.6.

Samotný nástroj pro analýzu Hot Spot ( Getis – Ord GI\*) se nacházela v toolboxu Spatil Statistic v sadě nástrojů Mapping Clusters.

Vstupními daty byly předzpracované datové třídy prvků vybraných funkčních ploch (viz. Obr. 13), které obsahovaly atribut s informací procentuálního zastoupení rozlohy daných funkčních ploch v jednotlivých hexagonech. Po konzultaci s vedoucí práce byly vybrány funkční plochy bydlení, veřejného vybavení, výrobní plochy a plochy zeleně.

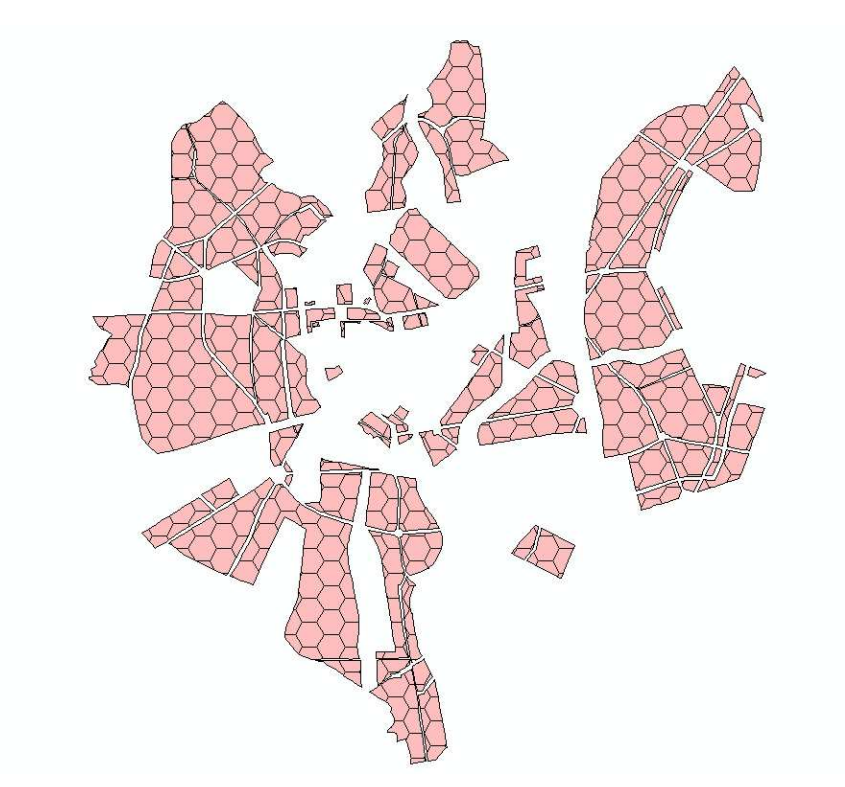

Obr. 13. Datová třída prvků připravená do vstupu analýzy

Analyzovaným atributem byl zvolen atribut vyjádření intenzity jevu pomocí procentuálního zastoupení rozlohy funkčních ploch v jednotlivých hexagonech. Dalším velmi důležitým nastavením bylo vybrání konceptu prostorového vztahu, pomocí něhož bude shluková analýza modelována. Pro lokální shlukovou analýzu Getis – Ord GI\* byla možnost výběru základních 6 typů konceptů prostorových vztahů:

- metodu inverzních vzdáleností,
- metodu čtvercové inverzní vzdálenosti,
- metodu konstantní vzdálenosti,
- metodu zóny netečnosti,
- metodu styčných polygonů,
- metodu uživatelsky definovaných vah.

Obecně je u Hot Spot analýz doporučován koncept prostorových vztahů metodou konstantní vzdálenosti (Anselin, 1995). Z tohoto důvodu byla vybrána metoda konstantních vzdáleností. Metoda je založena na definici sféry vlivu nebo velikosti pohyblivého okna při modelování (Anselin, 1995). Analýzy jsou vždy prováděny vzhledem k těm prvkům, které se nachází do určité kritické (prahové) vzdálenosti. Prvky za touto vzdáleností nemají na výpočty vliv. Prahová vzdálenost byla vypočtena automaticky na základě velikosti vstupní třídy prvků a počtu prvků. Další umožněné nastavení bylo vázáno k měření vzdálenosti jednotlivých sousedů. Měření je řešeno dvojím způsobem a to na základě Euklidovské nebo Manhattan vzdálenosti. Pro účel této shlukové analýzy byla vybrána Euklidovská vzdálenost, která je vypočtena pomocí přímých vzdáleností mezi sousedními prvky (Esri, 2009). Dalšími prvky nastavení se nebylo již potřeba zabývat, a proto mohla být spuštěna samotná analýza.

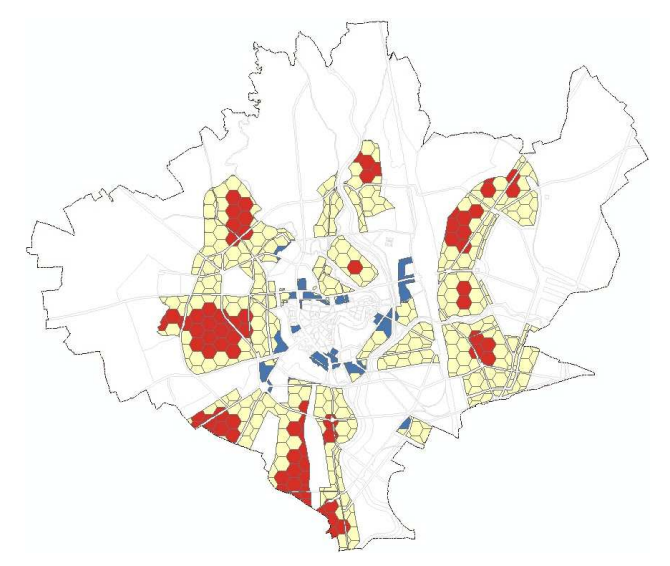

Obr. 14. Shluková analýza pro funkční plochy bydlení na katastrálním území v roce 1930

Výsledná analýza musela být ještě upravena a to především co se týká klasifikace a symbologie stupnice. Defaultní stupnice programu ArcGIS pro analýzu Getis – Ord GI\* (viz. Obr. 15) byla vytvořena pomocí míry shlukování vyjádřenou hodnotou z-score do sedmi kategorií. Tato stupnice obsahovala zbytečně mnoho tříd, proto byly třídy sloučeny (viz. Obr. 16). Hodnotami z-score větší než 1, 65 byly identifikovány shluky vysokých hodnot v okolí, hodnotami z-score mezi 1,64 a -1,64 shluky statisticky nevýznamné a hodnotami z-score menší než -1,65 shluky nízkých hodnot v okolí. Míra shlukování byla tedy nakonec klasifikována pouze do tří tříd a to především z důvodu lepší interpretace a snadnějšímu pochopení problematiky prostorového shlukování i pro ostatní uživatele.

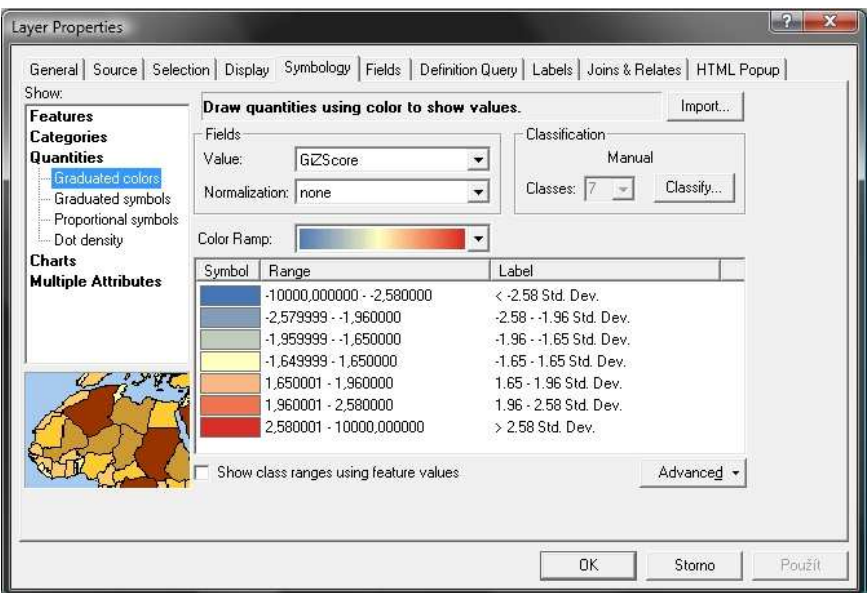

Obr. 15. Původní klasifikace stupnice shlukové analýzy

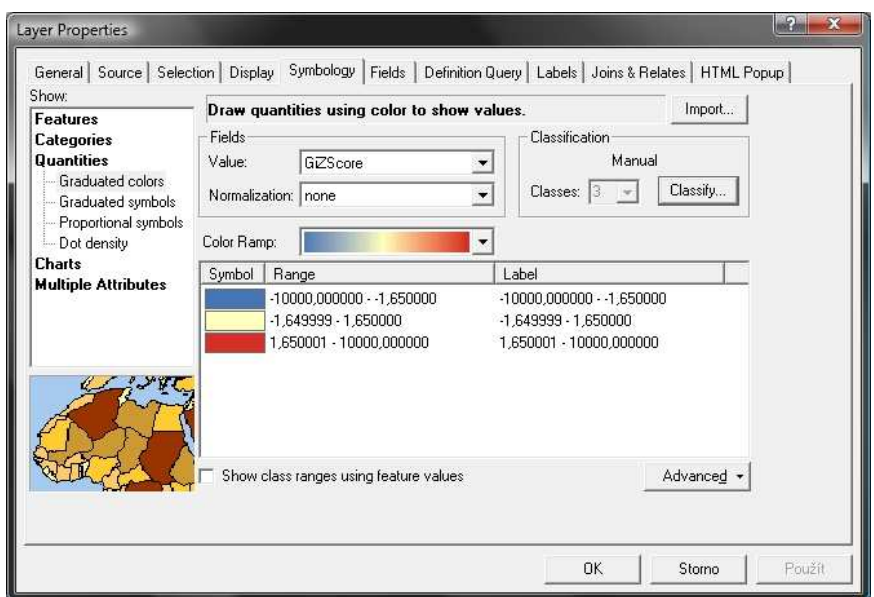

Obr. 16. Upravená klasifikace stupnice shlukové analýzy

Tento postup byl opět aplikován pro každou vybranou funkční plochu nad katastrálním územím v daných letech. Protože samotné výsledky analýz byly velmi závislé na rozsahu území, nad nimiž byly analýzy vytvořeny. Byly vyhotoveny i shlukové analýzy funkčních ploch v daných letech nad katastrálním územím Olomouce z roku 1930 (viz. Obr. 17). Tyto analýzy byly určeny především pro lepší interpretaci shlukování a její následné porovnání. Proto byly také velmi důležitým výstupem.

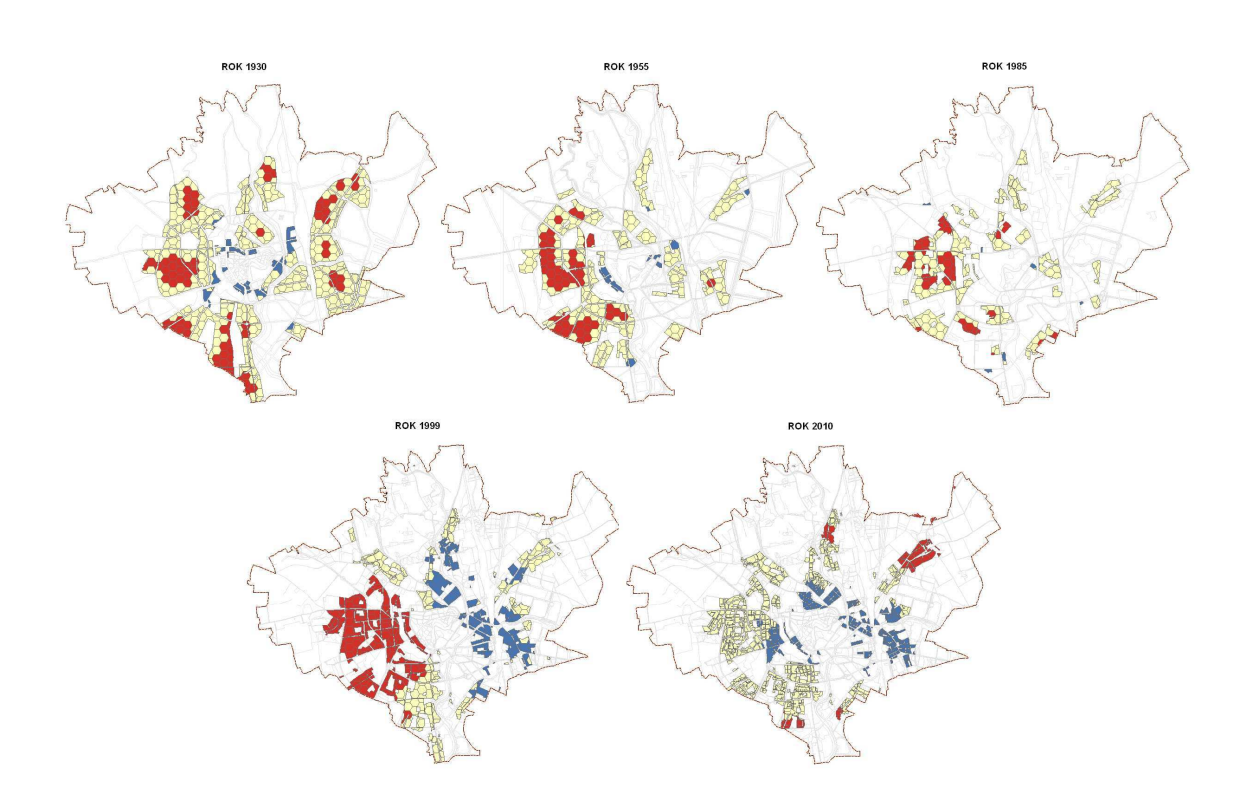

Obr. 17. Shlukové analýzy funkčních ploch bydlení pro roky 1930, 1955, 1985, 1999, 2010 na katastrálním území Olomouce 1930

#### **4.4 Vizualizace analýz**

Nedílnou součástí práce byla vhodná vizualizace analýz. Bylo nutné zajistit vizualizaci, která bude co nejvíce čitelná, přehledná a bude vystihovat problematiku shlukování funkčních ploch.

Po konzultaci s vedoucí práce byla doporučena vizualizace formou mapových kompozic s více mapovými poli. Bylo nutné zamyslet se nad tím, co bude podkladem analýz a zvolit barvy stupnice vyjadřující shlukování. Barvy stupnice byly zvoleny, s ohledem na zažitý standart stupnice u Hot Spot analýz. Tedy pro shluky vysokých hodnot z-score sytě červená barva, shluky nízkých hodnot z-score sytě modrá barva a pro shluky statisticky nevýznamné světle žlutá. Podklad byl určen především s ohledem na lokalizaci shluků funkčních ploch. Proto byl tvořen funkčními plochami v daných letech. Nesměl být moc výrazný, aby nebyla znehodnocena priorita sdělení informace o vlastním shlukování. Z tohoto důvodu byl pro podklad zvolen velmi světlý odstín šedé barvy. Součástí podkladu byla i hranice katastru, pro tu byl vybrán čárkovaný liniový znak ve světlém odstínu oranžové. Nezbytnou součástí bylo také zvolení správného měřítka a severky a dalších hlavních mapových prvků. Nakonec byla nutná grafická úprava celé mapy, aby vše bylo v souladu, mapa byla vyvážená a měla co největší přínos pro uživatele (viz. Obr. 17).

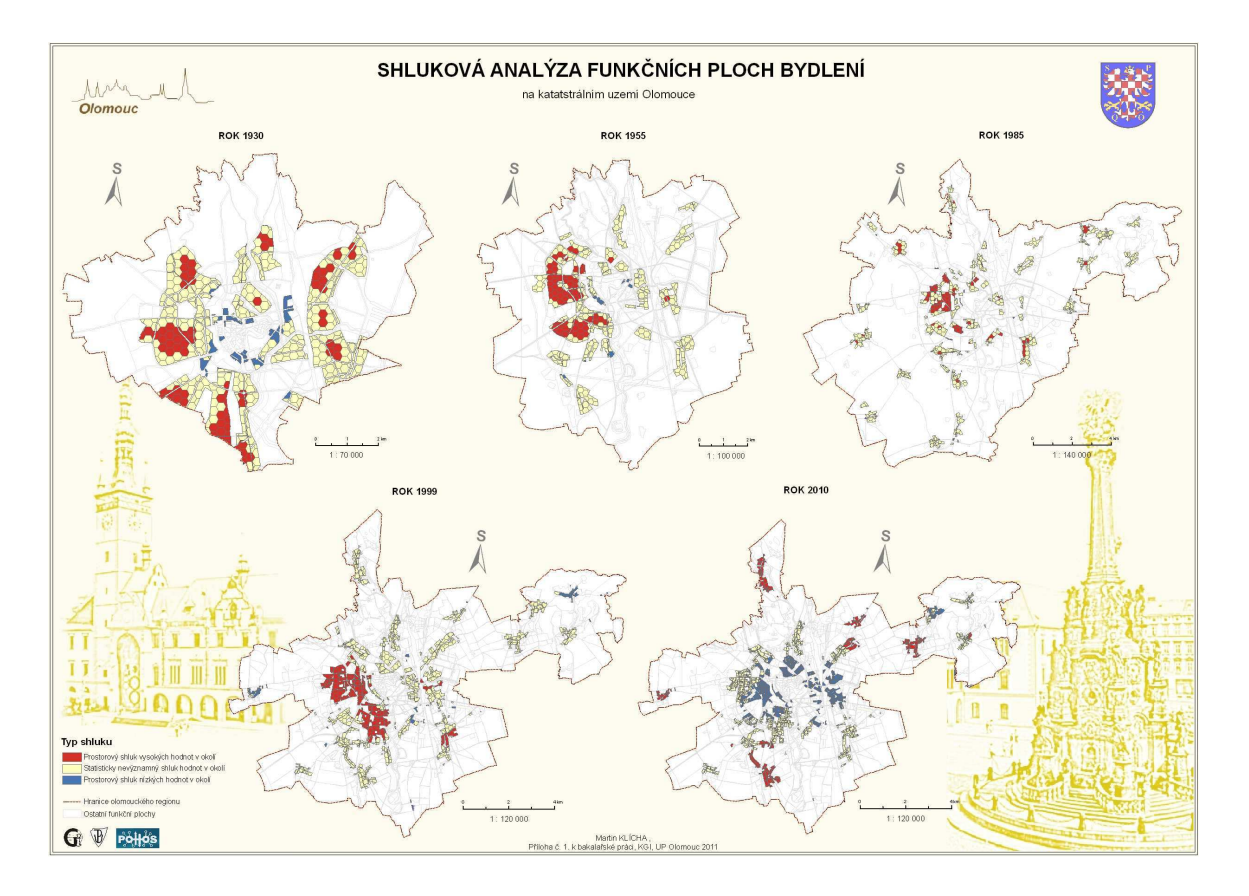

Obr. 18. Výsledná mapa shlukové analýzy funkčních ploch bydleni na v daných letech na katastrálním území Olomouce

# **5 VÝSLEDKY**

Výstupy této práce lze rozdělit do čtyř hlavních skupin:

- 1. digitalizace funkčních ploch olomouckého regionu pro rok 2010,
- 2. shlukové analýzy a jejich vizualizace formou map,
- 3. komentář popisující změny shlukování funkčních ploch v čase,
- 4. textová část práce.

### **4.5 Digitalizace funkčních ploch**

Digitalizace funkčních ploch olomouckého regionu byla nedílnou součástí práce. Výsledkem je kompaktní vrstva funkčních ploch pro rok 2010. Výsledná vrstva funkčních ploch olomouckého regionu má rozlohu 608 km $^2$  je dostupná ve formátu SHP a obsahuje 13 454 polygonů, kterým bylo přidáno 17 atributů, jako byly například informace o kategorii funkční plochy, stavu, zdroji dat, datumu vytvoření polygonu, názvu obce, ve které se polygon nachází nebo rozloze daného polygonu. Vrstva funkčních ploch olomouckého regionu pro rok 2010 je základem dalších bakalářských prací. Metadata o této digitalizaci jsou dostupná v metadatovém systému MICKA Katedry geoinformatiky Univerzity Palackého v Olmouci.

### **4.6 Shlukové analýzy a jejich vizualizace**

Bylo vytvořeno celkem 44 shlukových analýz funkčních ploch pomocí nástroje Hot Spot Analyses (Getis - Ord GI\*) dostupného v programu ArcGIS. Jednalo se o shlukové analýzy funkčních ploch bydlení, veřejného vybavení, výrobních ploch a zeleně. Analýzy lze rozdělit do třech skupin dle obsahu:

- 20 analýz vybraných funkčních ploch v rozsahu katastrálního území Olomouce v letech 1930, 1955, 1985 1999,
- 20 analýz vybraných funkčních ploch v rozsahu katastrálního území Olomouce pro rok 1930,
- 4 analýzy vybraných funkčních ploch v rozsahu území olomouckého regionu pro rok 2010.

Shlukové analýzy byly následně vizualizovány formou mapových kompozic s více mapovými poli. Bylo vytvořeno 9 map ve formátu A3. Zhotovené mapy byly trojího typu. V prvním typu map byly obsahem analýzy vždy jedné vybrané funkční plochy na katastrálním území Olomouce v letech 1930, 1955, 1985, 1999 (4 mapy). Ve druhém typu map analýzy jedné vybrané funkční plochy pouze na katastrálním území Olomouce v roce 1930 (4 mapy). A ve třetím typu byla vytvořena pouze jedna mapa, která obsahovala analýzy vybraných funkčních ploch na území olomouckého regionu v roce 2010.

Všechny mapy jsou volnou přílohou této bakalářské práce.

### **4.7 Komentář popisující změny shlukování funkčních ploch v čase**

Tato podkapitola bude věnována komentáři popisující výsledky, které vyplývají ze shlukových analýz. Komentář byl zaměřen především na změny shlukování funkčních ploch v čase a jejich důsledky.

Pro funkční plochy bydlení bylo z analýz patrné, že již od roku 1930 shlukují v lokalitách, které v pozdějších letech stávají velmi významnými shluky funkčních ploch bydlení (viz. Příloha 1). Nejprve se v roce 1930 jednalo o významné shluky v lokalitách Neředín, Nová Ulice, Povel. A shluky menšího rozsahu v lokalitách Nové Sady, Hodolany, Bělidla a Pavlovičky. V pozdějších letech v závislosti s růstem katastrálního území byly nejvýznamnější shluky identifikovány zejména v oblasti sídlištní zástavby v lokalitách Neředín, Nová Ulice, Povel. Z analýzy v roce 2010 bylo patrné, že významné shluky funkčních ploch bydlení, byly již lokalizovány také v oblasti přidružených obcí. Tento úkaz byl zapříčiněn především tím, že již nedocházelo k velkému rozšiřování bydlení v lokalitách sídlištní zástavby. Z tohoto důvodu docházelo k logické koncentraci především individuálního bydlení do okrajových částí katastrálního území města Olomouce. Ze speciálních analýz, které byly vytvořeny nad katastrálním územím Olomouce v roce 1930 (viz. Příloha 5), byla patrná výrazná změna shlukování především mezi lety 1999 a 2010. V roce 2010 se oproti roku 1999 snížila dominantnost funkce bydlení v lokalitách Neředína, Nové Ulice a začaly se uplatňovat zde uplatňovat i jiné funkce.

 Statisticky významné shluky funkční ploch veřejného vybavení (služby) byly identifikovány až v pozdějších letech (viz. Příloha 2). Mezi lety 1955-1999 šlo především o shluky na Nové Ulici v oblasti fakultní nemocnice, okolí Hejčína (Andrův stadion, plavecký bazén, zimní stadion) a poté v na Envelopě, kde se nacházejí prostory Univerzity Palackého. V roce 1999 byl lokalizován nově vzniklý shluk na Svatém kopečku a to v místě olomoucké ZOO.

Shlukovou analýzou výrobních ploch, byly zcela logicky již od roku 1930 lokalizovány významné shluky výrobních ploch zejména v průmyslové zóně ve východní a jihovýchodní části Olomouce v oblasti lokalit Bělidla, Hodolany a Nový Svět (viz. Příloha 3). V pozdějších letech byl identifikován i nový shluk výrobních ploch v lokalitě Řepčín. Z analýz mezi lety 1985 a 1999 byla patrná masivní industrializace. Velký nárůst rozlohy výrobních ploch výrazně přispěl k lokalizaci nových statisticky významných shluků.

Statisticky významné shluky funkčních ploch zeleně byly pomocí analýz lokalizovány na místech velkých ploch lesů či sadů (viz. Příloha 4). V roce 1930 se jednalo především o lokalitu slatiniště Černovír a poté sadů v centru Olomouce (Smetanovy, Čechovy, Bezručovy sady) V roce 1985 byl lokalizován nový statisticky významný shluk na Svatém Kopečku na severovýchod od Olomouce. Zde se v důsledku rozšíření tehdejší hranice katastrálního území nacházely velké plochy lesa. Poté v roce 1999 byl identifikován další shluk v lokalitě severně od Řepčína v blízkosti rybníku Poděbrady. V dalších obdobích nebyla struktura funkčních ploch zeleně již mnoho měněna proto se také ani shluky příliš neměnily.

Shlukové analýzy pro olomoucký region (viz. Příloha 9), který byl vymezen prostřednictvím projektu POHOS, byly vytvořeny pouze pro rok 2010 a to z důvodu absence dat funkčních ploch v rámci celého olomouckého regionu. Pomocí shlukové analýzy funkčních ploch bydlení v roce 2010 byly lokalizovány statisticky významné shluky především na území Olomouce ve výše uvedených lokalitách (Neředín, Nová Ulice, Povel, Nový Svět). Ale také byly identifikovány menší shluky v obcích mimo Olomouc. Tento jev byl způsoben především počátky suburbanizace ve 2. polovině 90. let. Významné shluky funkčních ploch veřejného vybavení v regionu byly logicky v oblasti krajského města Olomouc. Stejně tak tomu bylo i v případě funkčních ploch výrobních. Shluky zde byly lokalizovány především z důvodu dostupnosti železnice. Dopravní dostupnost je považována jako jeden z hlavích faktorů pro umísťování průmyslového podniku. Přesný opak situace, tedy shlukování mimo město Olomouc bylo identifikováno při analýze funkčních ploch zeleně. Statisticky významné shluky byly lokalizovány v místech velkých ploch lesů především na okrajích olomouckého regionu.

 Statisticky významné shluky vybraných funkčních ploch byly poměrně s velkou přesností lokalizovány. Avšak byly nalezeny problémy s analýzami funkčních ploch nad katastrálním územím města Olomouce v roce 2010 a to zejména z důvodu odlišnosti ve struktuře vstupních dat. Více pozornosti bylo této problematice věnováno v diskusi.

#### **4.8 Textová část práce**

Nezbytným výstupem této práce byla textová část, kde byl uveden úvod do dané problematiky, cíle práce, použitá data a metody, podrobný postup tvorby shlukových analýz, výsledky, velmi důležitá diskuse a závěr. Na konci textové časti, byla uvedena použitá literatura a informační zdroje, anglické summary a seznam příloh.

### **5 DISKUZE**

V této práci se vyskytla řada problémů, které bylo nutné vyřešit. Pro některé byl nalezen optimální způsob a byly vyřešeny rychle, jiné se podařilo vyřešit jen částečně. Tyto problémy se výrazně projevily na výsledcích celé práce, proto budou předmětem diskuze.

Nejprve k samotné digitalizaci funkčních ploch olomouckého regionu v roce 2010. Ta byla vytvářena digitalizací územních plánů a následnou kontrolou nad ortofotem a katastrální mapou. Asi největším problémem byla neaktuálnost územních plánů, obce nemají povinnost aktualizovat územní plány každý rok. Z tohoto důvodu vznikaly chyby způsobené jejich neaktuálností. Pokud v územních plánech chyběl prvek, který by výrazně ovlivnil výsledky analýz, byl následně dodigitalizován. Dalším problémem byly funkční plochy na hranicích katastrů jednotlivých obcí, ty na sebe dost často nenavazovaly, proto byly doplněny digitalizací ortofota a katastrální mapy. Je nezbytné zde zmínit i chyby vniklé lidským faktorem. Tato digitalizace vznikla spojením dvou částí. Každá část byla digitalizována zvlášť jiným člověkem, proto mohly vzniknout chyby v důsledku rozdílné klasifikace kategorií funkčních ploch.

Při úpravě dat před aplikací samotné analýzy se také objevila mnohá důležitá místa rozhodování. Hned prvním problémem byla odlišná struktura dat poskytnutých od katedry a dat pořízených digitalizací funkčních ploch. Klasifikace funkčních ploch zde byla naprosto odlišná. Proto bylo nutné zajistit co možná nejlepší shodu klasifikaci kategorií funkčních ploch, avšak po aplikaci analýz se stejně objevily chyby a to především v analýzách nad katastrálním územím Olomouce v roce 2010. Z analýz je na první pohled patrná jistá kompaktnost v letech 1930, 1955, 1985, 1999. Z tohoto hlediska je nutné použít vstupní data, která budou mít stejnou strukturu a budou pořizovány stejným způsobem. Dalším faktorem, který mohl velmi ovlivnit výsledky analýz, byl výběr pravidelné geometrické sítě, která byla nezbytná pro spočítání intenzity jevu. Výběr zcela jistě závisí na pozorovaném jevu. Obecně z metodiky lokálních shlukových analýz bylo zřejmé, že analýzy pracují se vzdálenostmi mezi sousedy. Z tohoto důvodu bylo nezbytné vybrat tvar geometrické sítě tak, aby umožňoval přístup k co nejvyššímu počtu sousedních funkčních ploch. Pro problematiku byla vybrána pravidelná hexagonová síť, bylo však možné využít i jiné.

Při samotných analýzách bylo možné vybrat celou řadu nastavení. Nejdůležitější z hlediska lokalizace shlukování byl výběr konceptu pro modelování prostorových vztahů. Výběr opět závisel na použité metodě a analyzovaném jevu. Dle Anselina (1995) je u Hot Spot analýz obecně doporučována metoda konstantních vzdáleností. Proto byla vybrána tato metoda.

Lokální metody shlukové analýzy jsou využívány v mnoha oborech. Při studiu literatury byly nalezeny mnohé vědecké články o využití ve zdravotnictví, geografii nebo biologii. Avšak nebyly nalezeny žádné informace o aplikaci těchto metod pro problematiku územního plánování nebo urbanismu. Přesto z výsledů této práce lze usoudit, že metoda Hot Spot analysis (Getis – Ord GI\*) dostupná v programu ArcGIS, je vhodná pro lokalizaci shlukování funkčních ploch. Je nutné zmínit, že ArcGIS není statisticky založený program. Bylo vyvinuto i mnoho jiných softwarů pro tvorbu shlukových analýz. Mezi velmi využívané patří volně dostupné programy GeoDA a PySAL. Bohužel se jedná spíše o statisticky založené programy, proto následná vizualizační schopnost analýz není na tak dobré úrovni jako v programu ArcGIS. Bylo by tedy nezbytné složitě řešit vizualizaci analýz. Program ArcGIS byl z tohoto důvodu použit jako vhodný kompromis.

### **6 ZÁVĚR**

Hlavním cílem této bakalářské práce bylo využití zejména lokálních metod shlukové analýzy pro sledování výskytu statisticky významných shluků vybraných funkčních ploch v rámci města Olomouc i v rámci celého olomouckého regionu.

Nejprve byla digitalizací doplněna databáze funkčních ploch v rozsahu olomouckého regionu v roce 2010. Poté byla aplikována shluková analýza na rozmístění funkčních ploch v různých časových obdobích a to v letech 1930, 1955, 1985, 1999, 2010.

Pro tvorbu shlukových analýz byl využit program ArcGIS a konkrétně nástroj Hot Spot Analysis z toolboxu Spatial Statistic, který využívá metodu Getis – Ord GI\*.

Pro příkladové studie byly vybrány funkční plochy bydlení, veřejného vybavení, výrobních ploch a zeleně. Před samotným spuštěním analýz musela být data nejprve upravena a to především z důvodu, že do analýzy vstupuje atribut, který musí obsahovat informaci o intenzitě analyzovaného jevu.

Pro podobu analýz musel být zvolen vhodný typ vizualizace. Pro tuto práci byla zvolena vizualizace formou map. Bylo vytvořeno 9 map ve formátu A3. Čtyři mapy pro analýzy vždy jedné funkční plochy na katastrálním území Olomouce v daných letech. Další čtyři mapy obsahovaly analýzy jedné funkční plochy pouze na katastrálním území Olomouce z roku 1930. Součástí zbývající mapy byly analýzy funkčních ploch pro olomoucký region v roce 2010.

Z výsledných shlukových analýz vybraných funkčních ploch na katastrálním území Olomouce je patrné, že Olomouc měla již v roce 1930 pevně danou sídelní i funkční prostorovou strukturu města, která se v pozdějších letech logicky rozšiřovala. Byly poměrně přesně lokalizovány statisticky významné shluky bydlení, veřejného vybavení, výrobních ploch a zeleně v daných letech.

Výsledky shlukových analýz vybraných funkčních ploch olomouckého regionu identifikovali statisticky významné shluky funkčních ploch bydlení, veřejného vybavení a výrobních ploch především v Olomouci. Menší shluky funkčních ploch bydlení byly však lokalizovány i přidružených obcí, tento jev nastal v důsledku počátku suburbanizace v 2. polovině 90 let. Funkční plochy zeleně vykazovaly velkou míru shlukování logicky především v okrajových částech olomouckého regionu, kde se nacházejí velké plochy lesů.

Shlukové analýzy funkčních ploch na území Olomouce i olomouckého regionu jsou součástí projektu POHOS, který je řešen na Katedře geoinformatiky Univerzity Palackého v Olomouci. Tato práce by měla společně spolu s dalšími pracemi z tohoto projektu pomoci zejména urbanistům zabývající se vývojem a prostorové struktury v budoucnu.

# **POUŽITÁ LITERATURA A INFORMAČNÍ ZDROJE**

ANSELIN, L. Local indicators of spatial association – LISA, In: Geographical Analysis, Ohio State University Press, 1995, 27, s. 93-115.

*ArcGIS Desktop 9.3 Help* [online]. 2009 [cit. 2011-05-15]. Environmental Systems Research Institute. Dostupné z WWW: <http://webhelp.esri.com/arcgisdesktop/9.3>.

GETIS, A., ORD J. K. *The Analysis of Spatial Association by Use of Distance Statistics*, In: Geographical Analysis, Ohio State University Press, 1992 24, s. 286-306.

LONGLEY, P, BATTY, M. *Spatial analysis: modelling in a GIS environment*. New York, John Wiley & Sons, Inc, 1996. 352 s. ISBN 0-470-23615-9.

SPURNÁ, P. Geograficky vážená regrese: Metoda analýzy prostorové nestacionarity geografických jevů. *Geografie- sborník ČGS,* 2008, 113, 2, s. 125-231. ISSN 1212-0014.

VOŽENÍLEK, V. *Diplomové práce z geoinformatiky*. Olomouc, Vydavatelství Univerzity Palackého, 2002. 31 s.

ZAPLETALOVÁ, Z. *Diplomová práce: Zuzana Zapletalová* [online]. 2011 [cit. 2011- 10-05]. Analýza vývoje města Olomouce pomocí územních plánů a jeho vizualizace. Dostupné z WWW:

<http://www.geoinformatics.upol.cz/dprace/magisterske/zapletalova10/>

### **SUMMARY**

The main aim of this bachelor thesis is the use local cluster analysis methods or monitoring the occurrence of statistically significant clusters of selected functional areas within the city of Olomouc and also in the framework of the Olomouc region. Cluster analysis then applied to the distribution of functional areas at different times in 1930, 1955, 1985, 1999 and 2010. An important result of the work is not only the visualization of analysis in the form of maps, but also a commentary describing the changes in the location of functional areas in the time.

We can divide outputs of this work to four parts. First part was to create a new database of functional areas for Olomouc region in 2010. Second part contains analysis of functional areas in different times and their visualization in form of maps. Third part was very important commentary describing the changes in the location of clustering. And last output was text part of this work.

New database of functional areas was creating by digitizing ground plans and in next step it was controlled with orthophoto map and cadastral maps. The result layer has more then 13 000 polygons and whole area has 608 km<sup>2</sup>. This layer is very important also for other bachelor thesis at our department.

To create a cluster analysis was used sortware ArcGIS and Hot Spot Analysis tool from the toolbox Spatial Statistics. Tool Hot Spot Analysis uses metod Getis - Ord GI \*.

Before starting cluster analyses was important to set up data because to analysis is an input attribute intensity of element. The first step was to make regular geometric network of hexagons. Then the final attribute was made by counting percentage representation of functional areas in each hexagon. This editing was made for every year and layers were input layers for analysis.

For this work was chosen functional areas of housing, public facilities, industry areas and green areas. It was created 44 analyses. Visualization was made in form of the 9 maps in format A3.

From result of cluster analyses of selected functional areas in the cadastral territory of Olomouc is evident that Olomouc had already fixed the settlement and functional spatial structure of the city in 1930, which was logically expanded in later years. They were fairly well localized statistically significant clusters of housing, public facilities, industry areas and green areas in those years.

The results of cluster analysis of selected functional areas of the Olomouc region identified statistically significant clusters of functional areas of housing, public facilities and production areas especially in Olomouc. Smaller clusters of functional areas of housing were also localized and associated communities, this phenomenon occurred as a result of suburbanization in the early second half of  $20<sup>th</sup>$  century. Functional areas of green areas showed a high degree of clustering logically especially in surround parts of the Olomouc region, where there are large areas of forests.

Cluster analysis of functional areas in the city of Olomouc and the Olomouc region are part of the project POHOS, which is solved at the Department of Geoinformatics

University in Olomouc. This work together with other bachelor works which are in this particular project should help to many geographers and city planners dealing with development and spatial structure in the future.

# **PŘÍLOHY**

# **SEZNAM PŘÍLOH**

#### **Volné přílohy**

- Příloha 1. Mapa shlukové analýzy funkčních ploch bydlení v daných letech na katastrálním území Olomouce.
- Příloha 2. Mapa shlukové analýzy funkčních ploch veřejného vybavení v daných letech na katastrálním území Olomouce.
- Příloha 3. Mapa shlukové analýzy funkčních ploch výrobních v daných letech na katastrálním území Olomouce.
- Příloha 4. Mapa shlukové analýzy funkčních ploch zeleně v daných letech na katastrálním území Olomouce
- Příloha 5. Mapa shlukové analýzy funkčních ploch bydlení v daných letech na katastrálním území Olomouce v roce 1930.
- Příloha 6. Mapa shlukové analýzy funkčních ploch veřejných ploch v daných letech na katastrálním území Olomouce v roce 1930.
- Příloha 7. Mapa shlukové analýzy funkčních ploch výrobních v daných letech na katastrálním území Olomouce v roce 1930.
- Příloha 8. Mapa shlukové analýzy funkčních ploch zeleně v daných letech na katastrálním území Olomouce v roce 1930.
- Příloha 9. Mapa shlukové analýzy pro jednotlivé typy funkčních ploch pro olomoucký region v roce 2010.
- Příloha 10. DVD s přiloženými daty.

### **Popis struktury DVD**

Adresáře:

Text\_Prace

Vstupni\_Data

Vystupni\_Data

WEB

XML